User Profiles and System Policies

## **System Policy Templates**

When you run System Policy Editor, Windows 95 opens the default policy template, which contains existing policies that you can enable or modify. A template is a listing of the possible policies that you can use. By default, this template file is named ADMIN.ADM and is stored in the Windows INF directory.

This section describes how you can create custom system policy templates (.ADM files) and switch between multiple templates in System Policy Editor.

For example, it might be helpful to have system policy settings for corporate-specific applications, such as an in-house database, custom front end, or electronic mail package. After a template has been customized, you can then load the template and use it to set values in the Registry.

**Note** If you want to define system policies for applications, the applications must be able to read the Windows 95 Registry.

Creating your own template is helpful when you want to define a specific set of Registry settings in your system policies, including settings not definable by default through System Policy Editor. As shown in the following illustration, the template defines the policies you can set through System Policy Editor. Changes you make there are reflected in the policy file (shown in the example as

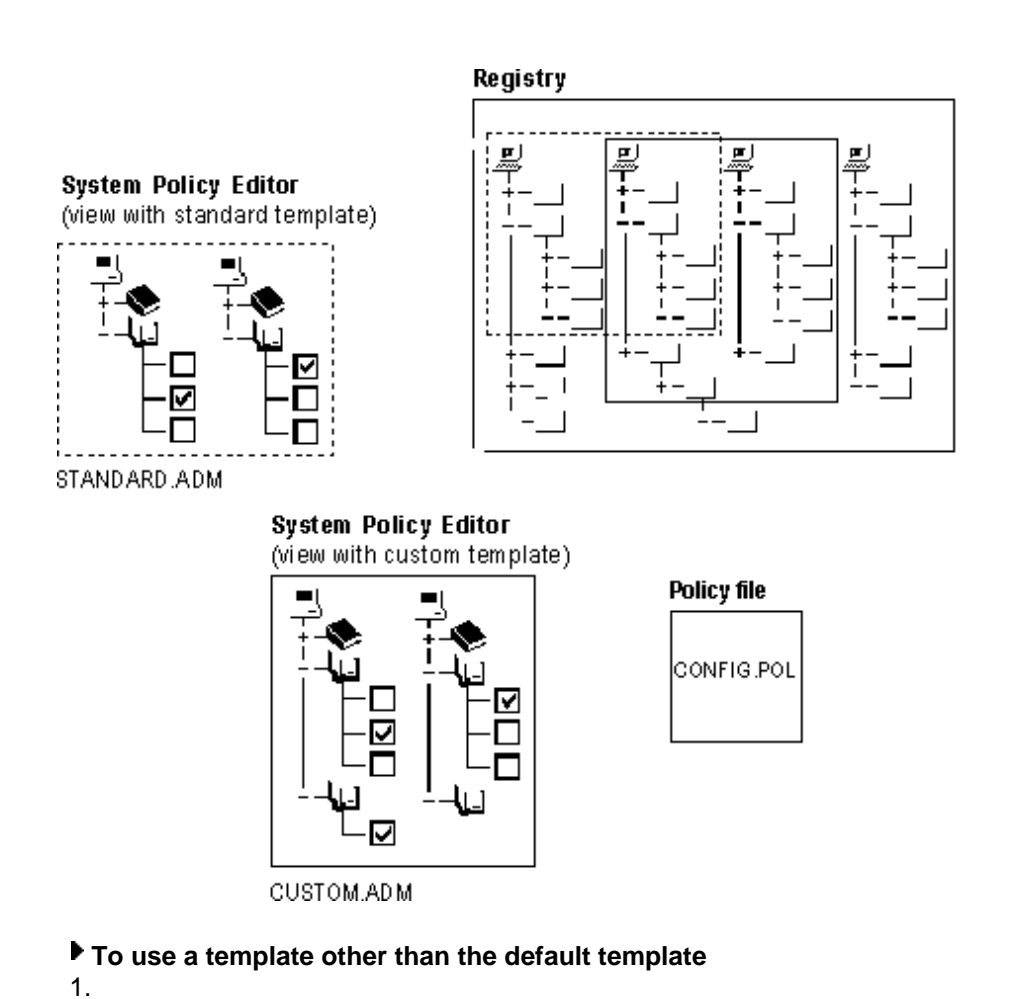

## 2. On the Options menu, click Template.

3. Click Open Template, and select an .ADM file to be your template to begin setting system policies.

- 3. Click Open Template, and select an .ADM file to be your template to begin setting system policies. Click Open.
- 4. Click Close to return to System Policy Editor.

You can create your own templates that can be read by System Policy Editor. Users can then load the template and use it to set values in the Registry. To create a template, use a text editor such as WordPad to edit or write an .ADM file. You can open the default template named ADMIN.ADM in the Windows INF directory to use as an example.

A template uses several key words, syntaxes, and symbols, as summarized in the following list.

• Class:

CLASS *category\_type*

• Category:

```
CATEGORY name
  [KEYNAME key_name]
  [... policy definition statements ...]
END CATEGORY
```

```
• Policy:
```

```
POLICY name
  [KEYNAME key_name]
  [... part definition statements ...]
END POLICY
```

```
• Part:
```

```
PART name part_type
  type-dependent data
  [KEYNAME key_name ]
  VALUENAME value_name
END PART
```
The following table describes the keywords in system policy templates. Following this table are lists of the controls and values that can be defined in templates.

## **System Policy Template Key Words**

## **Template key word Description**

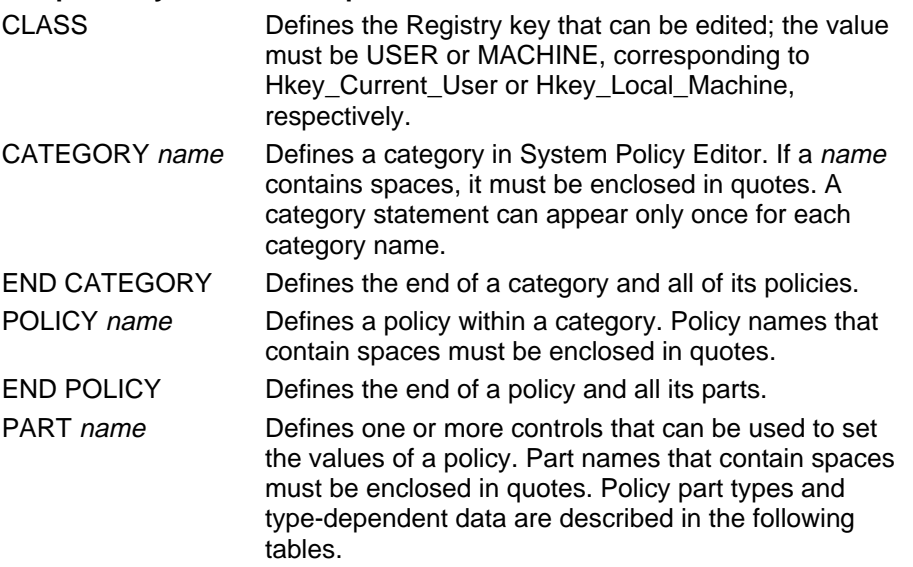

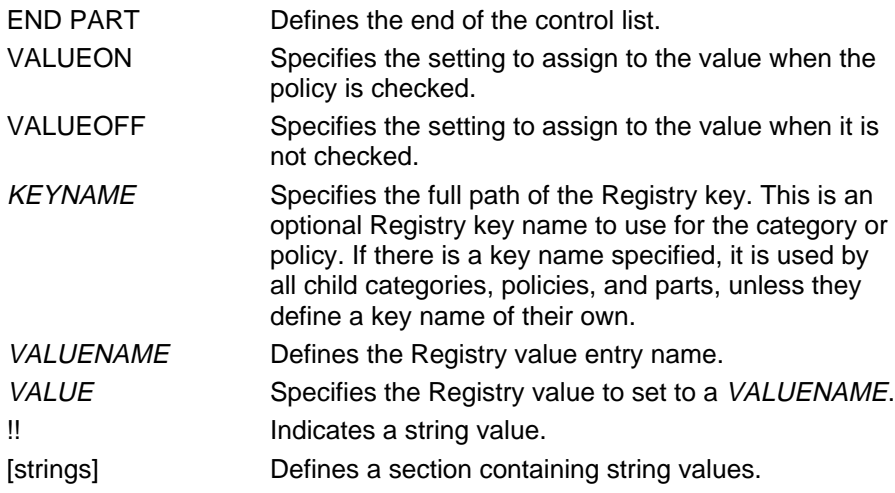

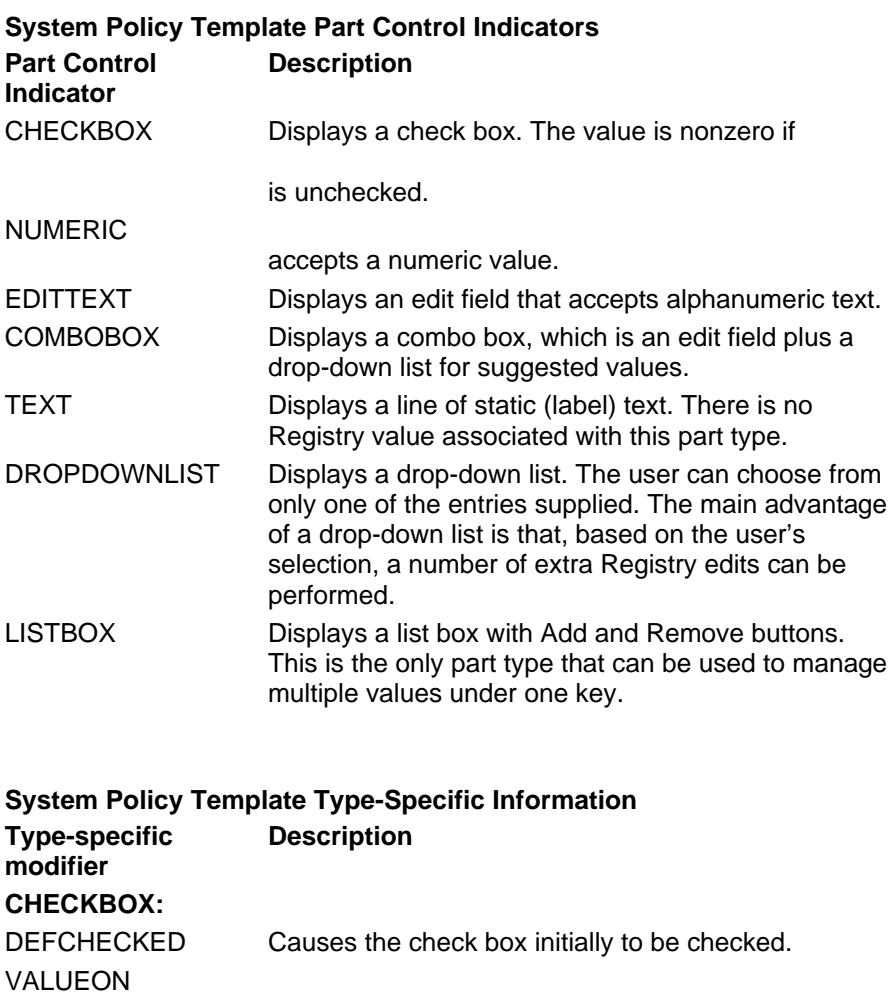

to the Registry.

VALUEOFF

check box. For example: **VALUEON "On"** writes "On"

check box. For example: **VALUEOFF "Off"** writes

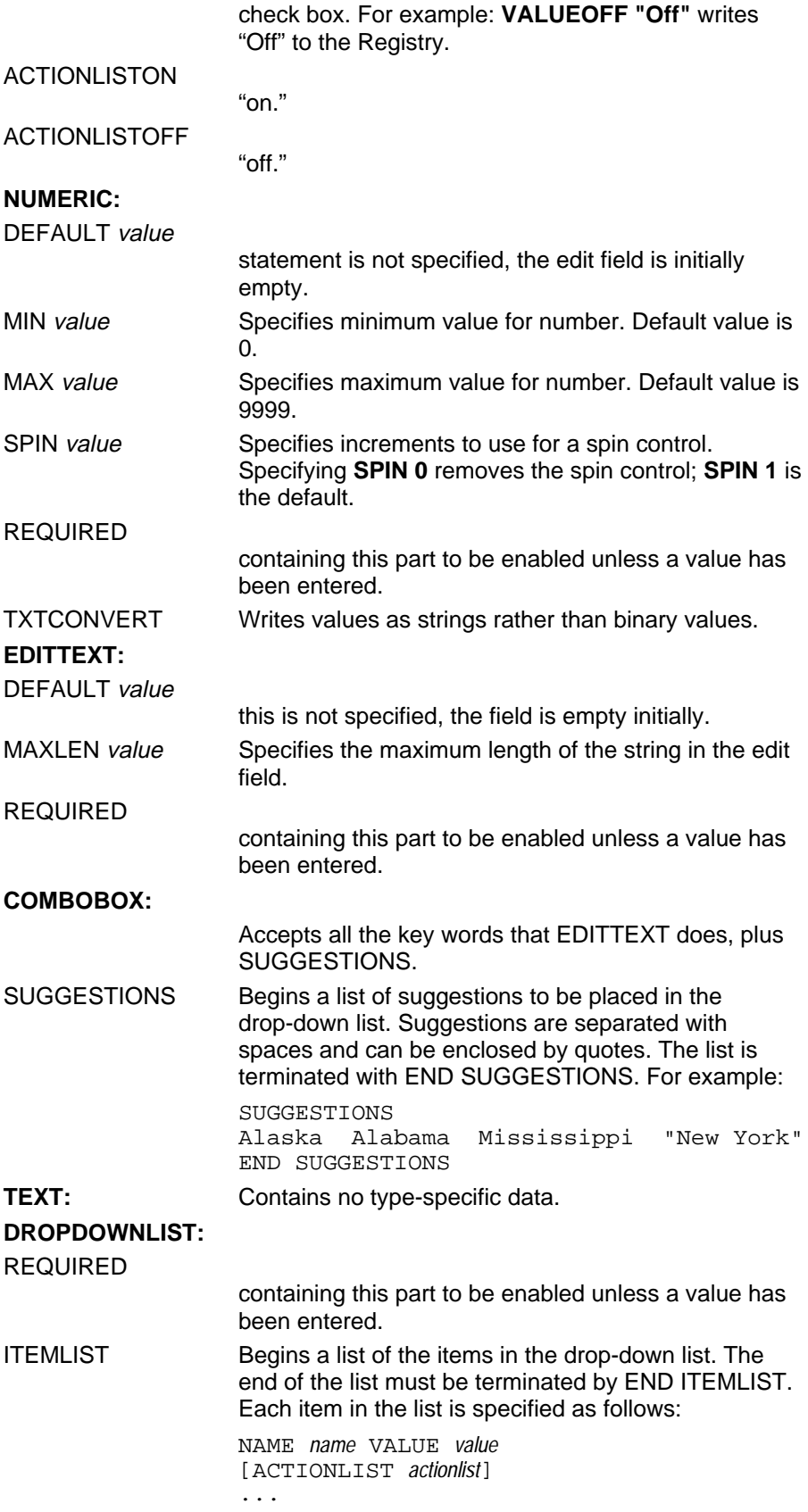

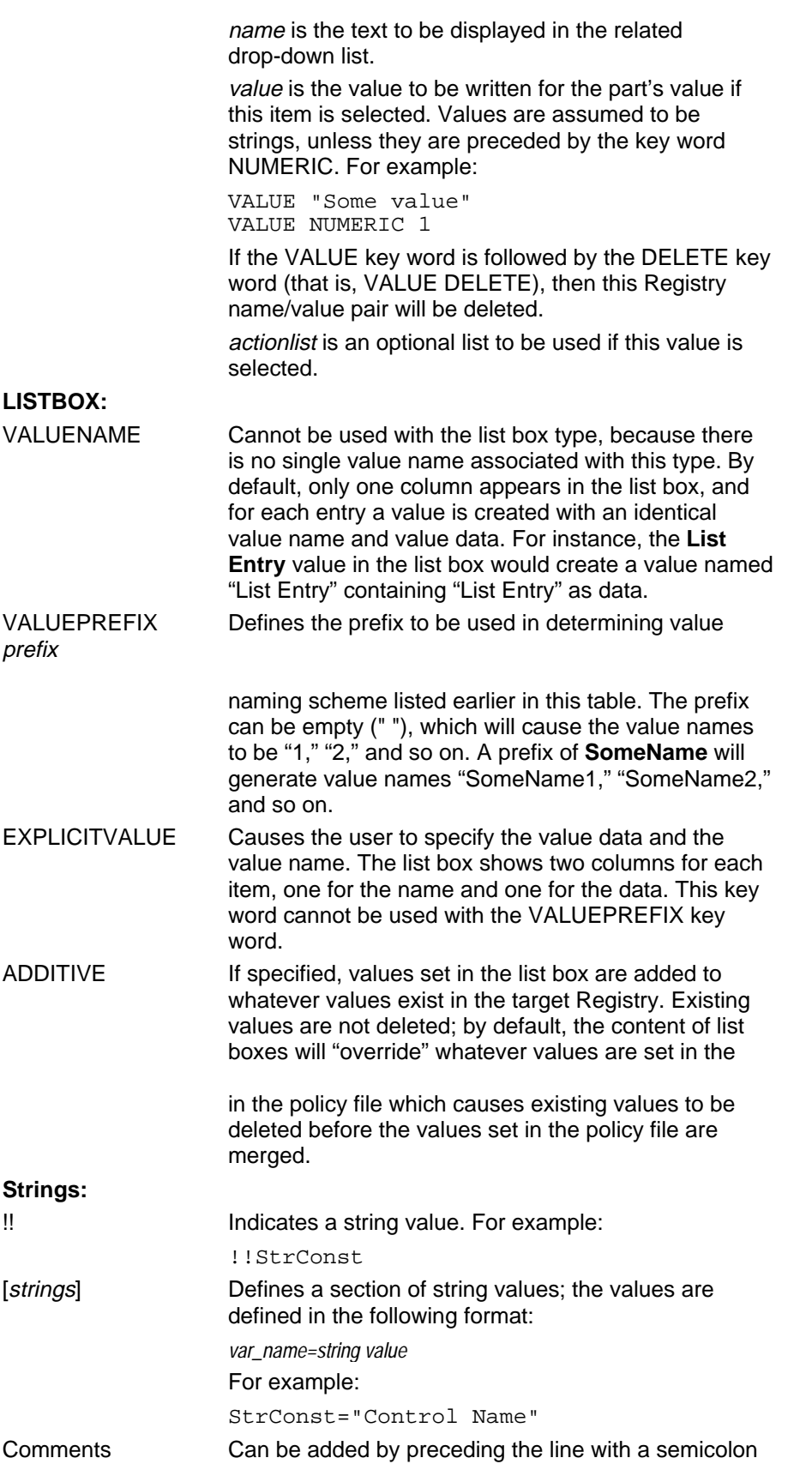

Comments Can be added by preceding the line with a semicolon  $($ ;).

The following example shows a template that uses all the types of controls. This sample .ADM file is included with the Windows 95 Resource Kit utilities.

```
CLASS USER
CATEGORY "Control Category 1"
KEYNAME KeyName1
 POLICY "Policy1"
   ; actions to take when policy is checked
   ACTIONLISTON
     KEYNAME KeyName1
     VALUENAME Checked1 VALUE "AAA"
     VALUENAME Checked2 VALUE "BBB"
     VALUENAME Checked3 VALUE "CCC"
     KEYNAME KeyName2
     VALUENAME Unchecked1 VALUE DELETE
     VALUENAME Unchecked2 VALUE DELETE
     VALUENAME Unchecked3 VALUE "not checked"
   END ACTIONLISTON
    ; actions to take when policy is unchecked
   ACTIONLISTOFF 
     KEYNAME KeyName1
     VALUENAME Checked1 VALUE ""
     VALUENAME Checked2 VALUE ""
     VALUENAME Checked3 VALUE ""
     KEYNAME KeyName2
     VALUENAME Unchecked1 VALUE "AAA"
     VALUENAME Unchecked2 VALUE "BBB"
     VALUENAME Unchecked3 VALUE "CCC"
    END ACTIONLISTOFF
  END POLICY
  POLICY "CheckBox"
    PART "CheckBox1:" CHECKBOX DEFCHECKED
     VALUENAME "CheckBox Control"
     VALUEON "is checked" VALUEOFF "is not checked"
   END PART
  END POLICY
END CATEGORY
CATEGORY "Control Category 2"
KEYNAME KeyName3
 POLICY "Static and Spin"
   PART "Below is a spin control" TEXT
   END PART
   PART "Spin:" NUMERIC SPIN 10 REQUIRED
   MAX 110
   VALUENAME "Spin" 
   END PART
  END POLICY
  CATEGORY "Sub Category 1"
 KEYNAME KeyName4
    POLICY "ComboBox"
     PART "Combo:" COMBOBOX
     SUGGESTIONS 
       One Two Three Four
     END SUGGESTIONS
     VALUENAME "Combo Control"
```

```
END PART
    END POLICY
    POLICY "Drop Down List"
     PART "DropDown" DROPDOWNLIST
     VALUENAME DropDown REQUIRED
     ITEMLIST
       NAME "Name One" VALUE "Value One"
       ACTIONLIST
         VALUENAME "Value Name 1" VALUE "Value 1"
         VALUENAME "Value Name 2" VALUE "Value 2"
       END ACTIONLIST
       NAME "Name Two" VALUE "Value Two"
       ACTIONLIST
         VALUENAME "Value Name 1" VALUE DELETE
         VALUENAME "Value Name 2" VALUE DELETE
       END ACTIONLIST
       NAME "Name Three" VALUE NUMERIC 333
       NAME "Name Four" VALUE "Value Four"
     END ITEMLIST
     END Part
   END POLICY
  END CATEGORY
  POLICY "Edit"
   PART "Edit" EDITTEXT
   MAXLEN 10
   VALUENAME Edit 
   DEFAULT "Edit Default"
   END Part
 END POLICY
  POLICY "List Box"
 KEYNAME KeyName5
   PART "List Box Control" LISTBOX EXPLICITVALUE
   END PART
 END POLICY
END CATEGORY
```
The following shows the policies created by this sample .ADM file as they appear in System Policy Editor.

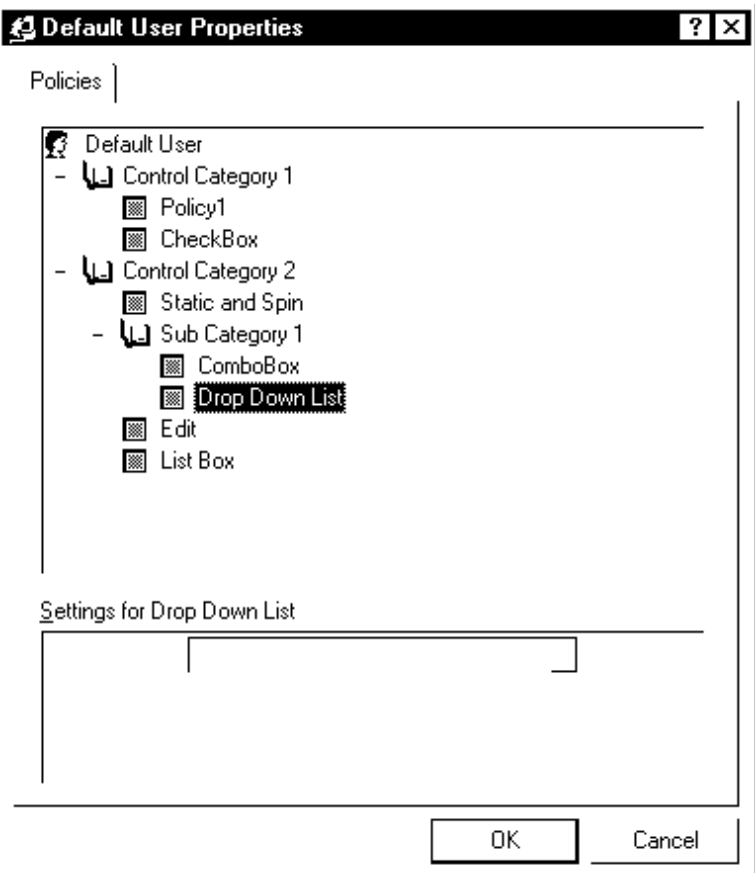